# General Mission Analysis Tool Crack Keygen For (LifeTime) 2022 [New]

**[Download](http://evacdir.com/R2VuZXJhbCBNaXNzaW9uIEFuYWx5c2lzIFRvb2wR2V.footed/ZG93bmxvYWR8dWkyWm5JNFlYeDhNVFkxTkRZME16TTFNSHg4TWpVNU1IeDhLRTBwSUZkdmNtUndjbVZ6Y3lCYldFMU1VbEJESUZZeUlGQkVSbDA/goat/ihrd.lambskin?epistemology=maxima)**

NASA/Siemens Product Line: The design, navigation, and control software for the next generation of NASA's Space Launch System, or SLS, will be created using the technology of the Advanced Simulation and Computing (ASC) program which includes the General Mission Analysis Tool (GMAT) software developed by Siemens. Developed by engineers with extensive experience in providing mission analysis and trajectory design software to both government

and commercial customers, the GMAT software is used to perform trajectory analysis in response to a variety of applications. The goal of the ASC program is to assess and understand the theoretical and operational aspects of the Space Launch System. The technology will be used to plan, design, and evaluate the SLS; the integrated launch vehicle and its mission management architecture; mission evaluation and risk analysis; commercial cargo resupply and re-entry; and operational readiness. The architecture of the Mission Analysis

Technology (MAT) will include: The GMAT (General Mission Analysis Tool) is a space trajectory optimization software used by NASA to plan and design space missions. It has a variety of trajectory optimization and mission design functions like: Development and support of custom components to perform a wide variety of trajectory optimization tasks. Drilldown capability to perform hierarchically-complex trajectory analysis Perform flight scheduling Development of mission policy documents Basic use: With GMAT,

# you can build and compute trajectories by selecting vehicles and missions from a catalog of missions. From the catalog, you can select different options to guide your optimization. You can select how often to evaluate a mission - whether it is called once, every time or by time interval. GMAT features: Build and simulate vehicles Build and simulate missions Create and evaluate trajectories Create and evaluate flightplans Create and evaluate policies Create and evaluate risk policy Execute and report

SMEPs Examples: Create and

evaluate trajectories of a spacecraft traveling from the Earth to Mars. Create and evaluate trajectories of a spacecraft launching from the Earth to a heliocentric orbit around the sun, then traveling to Mars. Build and Simulate Policies Description The "policies" are a collection of topics which should be considered when writing a mission policy document. A mission policy document is a document that defines mission parameters and policies, defines the mission objectives, and identifies the

Firstly, the user sets a basic prespecified orbit, which can be a Mars orbit, an Earth-Moon orbit, a Lunar L1 orbit, or the escape orbit from the Moon. Secondly, he or she sets the initial orbiting time of the spacecraft. After that, the user moves on to the next step, which is to select the orbit which the user wants. Finally, the orbit and its traveling time are displayed after the orbit has been selected. As an example, we set an orbit as a Kepler orbit, then we set the initial orbiting

transfer orbit. Orbit1: Solar eclipse orbit. Now we can see the orbit and its traveling time on the following screen. Time In Orbit:

0.0035481249704814. Transfer

time as Hohmann transfer orbit.

After selecting the orbit, now we can

see it in the following screen. Orbit1:

Elliptical and circular orbit. Orbit2:

transfer orbit. Orbit3: Transfer orbit.

Orbit4: Delta-v free transfer orbit.

After selecting the Transfer Orbit,

now we can see it in the following

screen. Transfer Orbit: Hohmann

Solar eclipse orbit. After orbit

setting, the next step is choosing

## Orbit Traveling Time:

4.20595977349613 As for other orbits types, like the Hoheron orbit, then we can see the following screen. Orbit3: Transfer orbit. Orbit4: Deltav free transfer orbit. The time in this case is not as you expected as the following image shows. Time In Orbit: 1.694444444444444. Transfer Orbit Traveling Time:

4.32941176470588. Here we can see there is problem on the software that the orbit period of Hohmann transfer orbit and the Kepler orbit is not included in one function. To improve the software, we need to deal with

this situation and we have to implement the function of these orbits to each other. For this, the Orbit1 and Orbit2 are two different circles, and the time of these two orbits are very similar. So, we need to find that time difference between them. That's how we implemented the delta V of two orbits. As an example, if the orbit1 and orbit2 have same period as follows 09e8f5149f

1. GENERAL COMMENTS In the first place, GMAT consists of two virtual space missions: the 3Dviewer and the mission planner. They are quite straightforward to use, so getting started is not difficult. You can get started by clicking on "New". The mission is then formatted according to your preferences for both 3D-viewer and mission planner. To change the size of the mission, you can increase or decrease the number of launched satellites. Also, GMAT is compatible

with 3D-viewer, and launches satellites according to a certain sequence. There are four different options when you start your first 3D mission. There's a simple launch, a launch with payloads, an orbit launch, and an Earth gravity launch. They are not mutually exclusive, you can have several of them in a single mission. They can also be launched together if you like. The first field represents the start mission area. The second field holds the end mission area. The maximum mission length can be set to 6 hours. However, you can set a longer mission duration if

you like. You can change the mission progress image by clicking on the button. In the lower half of the 3Dviewer, there's a warning tab that shows up when you start your mission. There is also a screen for the number of launched satellites. Satellite tracking is possible with the help of the Satellite Catalog. Next comes the Mission Planner. The first field represents the launch date. The second field holds the new mission area. The end mission location can be set using the mission end date and time. Also, you can change the start

mission area to the mission end. The

mission can be modified at any time using the pop-up menu. The Rover can be changed by using the pop-up menu in the Rover field. 4. MISSION PREVIEW The new space mission is previewed in a highquality version of 3D-viewer. You can change the mission planner and 3D-viewer settings to your liking. Also, you can test the mission in both modes before actually starting your mission. Also, you can run the real 3D-viewer of the GMAT app to view the real 3D environment of the mission. 5. STREAMER The Streamer is

GMAT's design is a model-based, science-driven, multidisciplinary approach to missions in space using ideas borrowed from the design community such as the Life Cycle Costing model and the Theory of Constraints. GMAT is being built using the Ada programming language in a way that closely follows the principles of Object Oriented Computer Programming, and with a visual programming paradigm that allows users to efficiently and easily develop new mission designs using

visual scripting with an intuitive graphical interface. GMAT's code is structured to make it easy to implement new mission scenarios and completely new mission analysis modules as plugins. It has been tested with C++ and has been licensed and recompiled to run with current operating systems with GNU licensing. GMAT is licensed under GNU GPL v3. The source code of GMAT is available here: GMAT's current release is version 8.0.2. It can be used to solve for position and velocity and with mass and drag models to analyze rocket and

spacecraft design. GMAT's functionality can be expanded with extensions developed by interested users, and also through third-party plugins for geographic objects, financial analysis, and NASA missions that can be developed by the user. GMAT provides a two-fold set of benefits: 1. GMAT's primary purpose is to allow ordinary people to analyze their current or proposed space missions and develop new space missions based on that analysis. This includes: a) the development of new mission models and analysis modules to solve

different problems, such as escape trajectories and trajectory planning, and b) real-time mission design with 3D visualization. 2. GMAT's secondary purpose is to provide a scientific and technically advanced space mission analysis tool, with results that include all of the mission design, analysis, and mission cost estimation methodology and software. There is no minimum amount of prior programming experience or knowledge of Ada necessary to use the GMAT software. Users can get started with GMAT by viewing the quick start

guide linked here: This page will provide an overview of GMAT and a general introduction to using it for the purpose of building a modelbased space mission design. It will include examples of mission designs using GMAT. Also, please see this page for instructions on installing GMAT and running the program:

## Mac OS X: 1080p: Retina 15.4" 4K/2160p: Retina 13" 4K/2160p: Retina 11" 4K/2160p: Retina 8" 4K/2160p: Retina 6" 4K/2160p: Retina 4

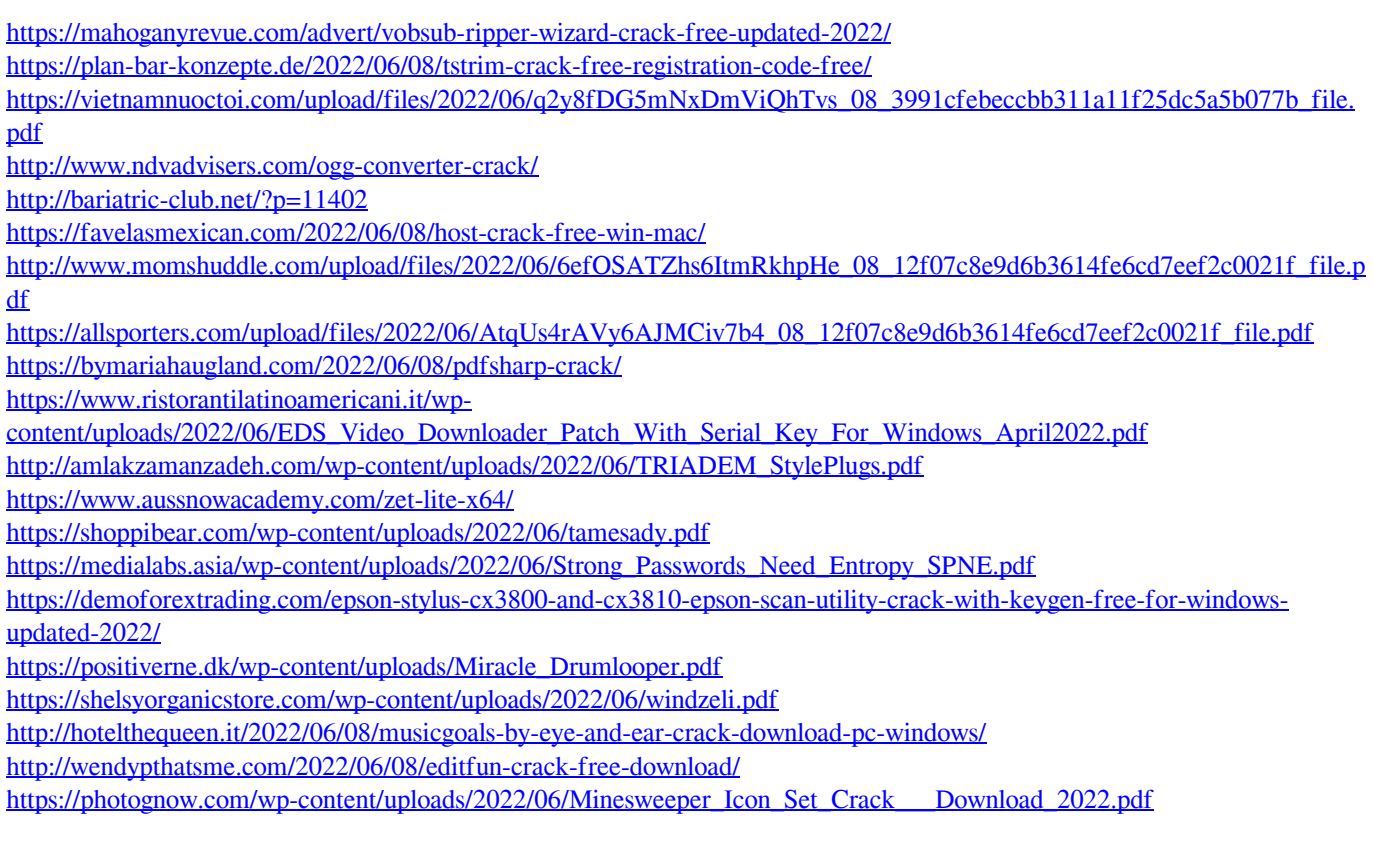